## How to Edit Tax Withholding Elections

Click the Benefits
and Pay app in
Workday.

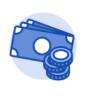

**Benefits and Pay** 

## 2. Click **Tax** in the sidebar on the overview page.

| S Your I<br>Pay   | Benefits &                               | ←  |                                                                                                    | Welcome to your one-stop shop for al                           | I things Repetits and Pay   |  |  |
|-------------------|------------------------------------------|----|----------------------------------------------------------------------------------------------------|----------------------------------------------------------------|-----------------------------|--|--|
| B Overvie         | ew                                       |    |                                                                                                    | Welcome to your one-stop shop for all things Benefits and Pay. |                             |  |  |
| Benefits ^        |                                          | ^  |                                                                                                    | new look and feel of your Benefits & Pay.                      |                             |  |  |
| Benefit Elections |                                          |    |                                                                                                    | Read More                                                      |                             |  |  |
| Benefits          | by Date                                  |    |                                                                                                    |                                                                |                             |  |  |
| Depende           | Dependents<br>Beneficiaries<br>ACA Forms |    |                                                                                                    |                                                                |                             |  |  |
| Benefici          |                                          |    | Tasks and Reports       Payment Elections     Change Benefits     Change Retirement Savings     My Tax Documents |                                                                |                             |  |  |
| ACA For           |                                          |    |                                                                                                    |                                                                |                             |  |  |
| 🖆 Pay             |                                          | ^  |                                                                                                    |                                                                |                             |  |  |
| Paymen            | Payments                                 |    | Overview                                                                                                    |                                                                |                             |  |  |
| Тах               |                                          |    |                                                                                                    |                                                                |                             |  |  |
| Volunta           | ry Deductions                            |    | Most Recent Pay<br>Your next pay day is March 15, 2024.                                                          | Deductions<br>Taxes and deductions from your most recent       | Current Benefit Costs       |  |  |
| E Compe           | nsation                                  | ~  | rour next pay day is MidfCH 15, 2024.                                                                            | payslip.                                                       |                             |  |  |
|                   |                                          |    |                                                                                                    |                                                                | Employee Cost (Semimonthly) |  |  |
| 🔗 Sugges          | sted Links                               | ^  |                                                                                                    |                                                                |                             |  |  |
| ADP SS            | D                                        | 12 | Gross Pay                                                                                                    | Federal Withholding (Federal) \$347.86                         | View Benefit Details        |  |  |
| Goodwil           | l Benefits                               | 12 |                                                                                                    | EE Social Security (Federal) \$186.59                          |                             |  |  |
|                   |                                          |    | View Most Recent Pav                                                                                             | Le oostal Security (redetal) \$100.59                          |                             |  |  |

3. Click **Update** to edit your federal and/or state tax withholdings.

| Federal                    |                   |                                     |                     |  |  |  |  |  |  |
|----------------------------|-------------------|-------------------------------------|---------------------|--|--|--|--|--|--|
| Withholding 1 item         |                   |                                     |                     |  |  |  |  |  |  |
| Federal<br>W-4<br>Election | Effective Date    | Marital Status                      |                     |  |  |  |  |  |  |
| Q                          | 05/22/2023        | Single or Married filing separately |                     |  |  |  |  |  |  |
| Update                     |                   |                                     |                     |  |  |  |  |  |  |
| Arizona Wi                 | ithholding 1 item |                                     |                     |  |  |  |  |  |  |
| State WH<br>Election       | Effective D       | ate                                 | Withholding Percent |  |  |  |  |  |  |
| Q                          | 05/22/2023        | 3                                   | 2.5%                |  |  |  |  |  |  |
|                            |                   |                                     |                     |  |  |  |  |  |  |

## 4. Select the appropriate "Effective Date" and click "OK".

| Complete Federal Elections                                                                                                    |  |  |  |  |  |  |  |  |
|----------------------------------------------------------------------------------------------------|--|--|--|--|--|--|--|--|
| Please reference a copy of the W-4 Tax Form (https://www.irs.gov/pub/irs-pdf/fw4.pdf) for details on completing the form or if you have any questions on completing the form. |  |  |  |  |  |  |  |  |
| · · · · · · · · · · · · · · · · · · ·                                                                                                    |  |  |  |  |  |  |  |  |
| Worker Christine McBride                                                                                                    |  |  |  |  |  |  |  |  |
| Company * Goodwill of Central & :=<br>Northern Arizona                                                                                                    |  |  |  |  |  |  |  |  |
| Effective Date * 03/01/2024                                                                                                    |  |  |  |  |  |  |  |  |
| OK Cancel                                                                                                    |  |  |  |  |  |  |  |  |

5. Edit your tax withholding information and click "**OK**" to complete the process.

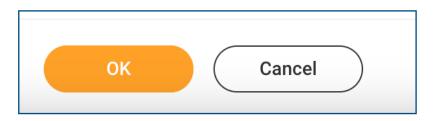